1) When Safari first opened the page, it will ask for the login credentials.

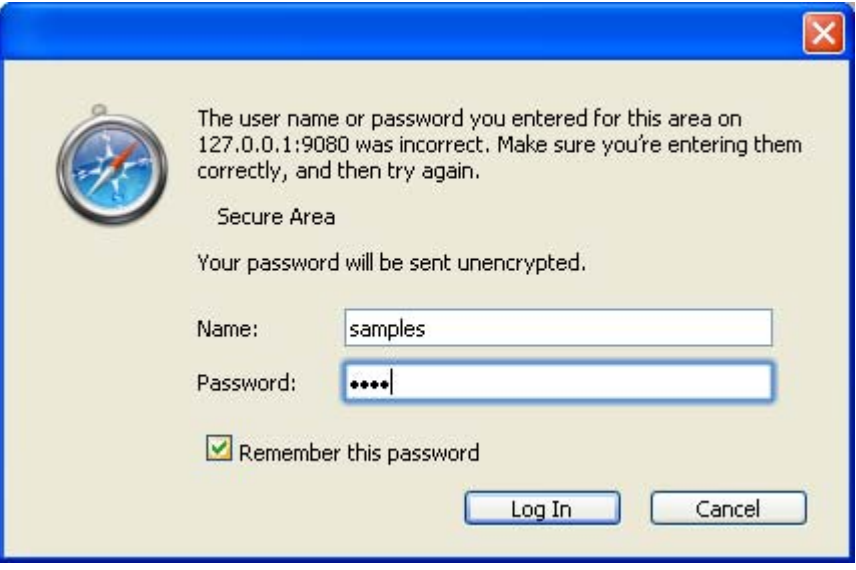

- 2) It is important to check the "Remember this password" checkbox. Otherwise the Safari browser will keep asking for the username and password for every access unless the "remember password" checkbox is checked.
- 3) **Neither the username nor password may be blank**. If the password is blank then the Safari came back with both username and password as blank and the request credential dialog box will be opened up again and again and the control will not work.
- 4) After the username and password have been remembered, refresh the page and the next time if Safari visit the page it will remember the credentials and will not ask for it again.